# **Katello - Bug #6682**

# **katello-debug.sh should be moved instead of copied**

07/17/2014 04:46 PM - Bryan Kearney

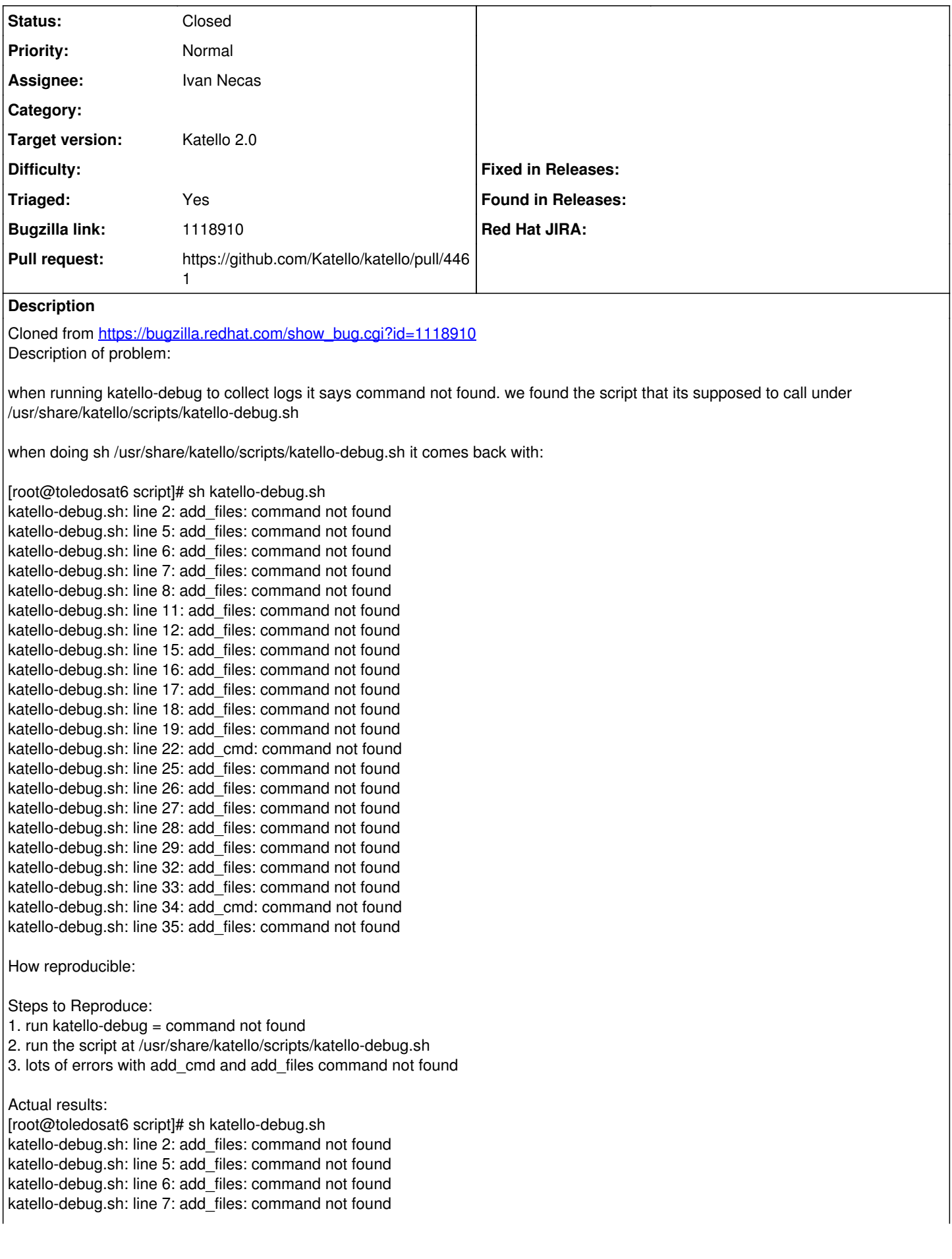

katello-debug.sh: line 8: add\_files: command not found katello-debug.sh: line 11: add\_files: command not found katello-debug.sh: line 12: add\_files: command not found katello-debug.sh: line 15: add\_files: command not found katello-debug.sh: line 16: add\_files: command not found katello-debug.sh: line 17: add\_files: command not found katello-debug.sh: line 18: add\_files: command not found katello-debug.sh: line 19: add\_files: command not found katello-debug.sh: line 22: add\_cmd: command not found katello-debug.sh: line 25: add\_files: command not found katello-debug.sh: line 26: add\_files: command not found katello-debug.sh: line 27: add\_files: command not found katello-debug.sh: line 28: add\_files: command not found katello-debug.sh: line 29: add\_files: command not found katello-debug.sh: line 32: add\_files: command not found katello-debug.sh: line 33: add\_files: command not found katello-debug.sh: line 34: add\_cmd: command not found katello-debug.sh: line 35: add\_files: command not found Expected results: katello-debug to run ok Here is the script: 1. General stuff add\_files "/var/log/audit/audit.log" 1. Candlepin add\_files "/var/log/candlepin/\*" add\_files "/var/log/tomcat6/\*" add\_files "/etc/candlepin/candlepin.conf" add\_files "/etc/tomcat6/server.xml" 1. Elastic Search add\_files "/var/log/elasticsearch/\*" add\_files "/etc/elasticsearch/\*" 1. Pulp add\_files "/etc/pulp/\*.conf" add\_files "/etc/pulp/server/plugins.conf.d/nodes/distributor/\*" add\_files "/var/log/pulp/\*" add\_files "/etc/httpd/conf.d/pulp.conf" add\_files "/etc/qpidd.conf" #Grab the qpid items from syslog add\_cmd "cat /var/log/messages | grep qpidd" "/var/log/qpidd.log" 1. Splice add\_files "/var/log/splice/\*" add\_files "/etc/splice/\*" add\_files "/etc/httpd/conf.d/splice.conf", add\_files "/etc/cron.d/spacewalk-sst-sync" add\_files "/etc/cron.d/splice-sst-sync" 1. Katello add\_files "/var/log/katello/\*" add\_files "/var/log/katello-installer/\*" add\_cmd "find /root/ssl-build -ls | sort -k 11" "katello\_ssl\_build\_dir" add\_files "/etc/foreman/plugins/katello.yaml"

## **Associated revisions**

# **Revision 41200b4d - 08/05/2014 03:34 PM - Bryan Kearney**

Fixes #6682 : Add a warning message if the user tries to run katello-debug.sh directly

#### **Revision 71d9d2b9 - 08/05/2014 04:07 PM - Bryan Kearney**

Merge pull request #4461 from bkearney/bkearney/6682

Fixes #6682: Move the katello-debug.sh script instead of linking it

#### **History**

#### **#1 - 07/18/2014 03:51 PM - The Foreman Bot**

- *Status changed from New to Ready For Testing*
- *Target version set to 49*
- *Pull request https://github.com/Katello/katello/pull/4461 added*
- *Pull request deleted ()*

#### **#2 - 07/22/2014 02:00 PM - Eric Helms**

*- Triaged changed from No to Yes*

#### **#3 - 07/28/2014 08:47 AM - Eric Helms**

*- Target version changed from 49 to 54*

### **#4 - 08/05/2014 05:01 PM - Bryan Kearney**

- *Status changed from Ready For Testing to Closed*
- *% Done changed from 0 to 100*

Applied in changeset [katello|41200b4d3333075db3ef1a55fe04236b4550c931.](https://projects.theforeman.org/projects/katello/repository/katello/revisions/41200b4d3333075db3ef1a55fe04236b4550c931)

#### **#5 - 08/22/2014 09:23 AM - Eric Helms**

*- translation missing: en.field\_release set to 13*